## Picking Subjects of Interest

Subjects of Interest = areas you would like to *improve* in and *grow* professionally

1. Click on Edit or Add next to Your Subjects on your Learner Home page.

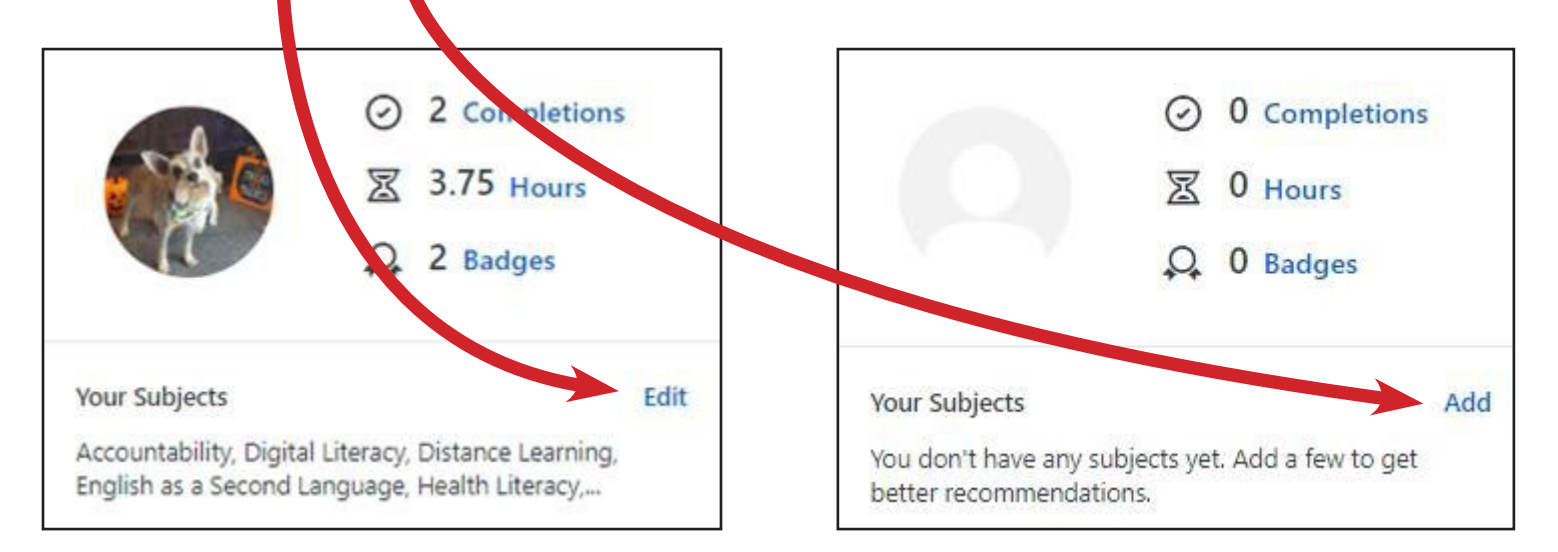

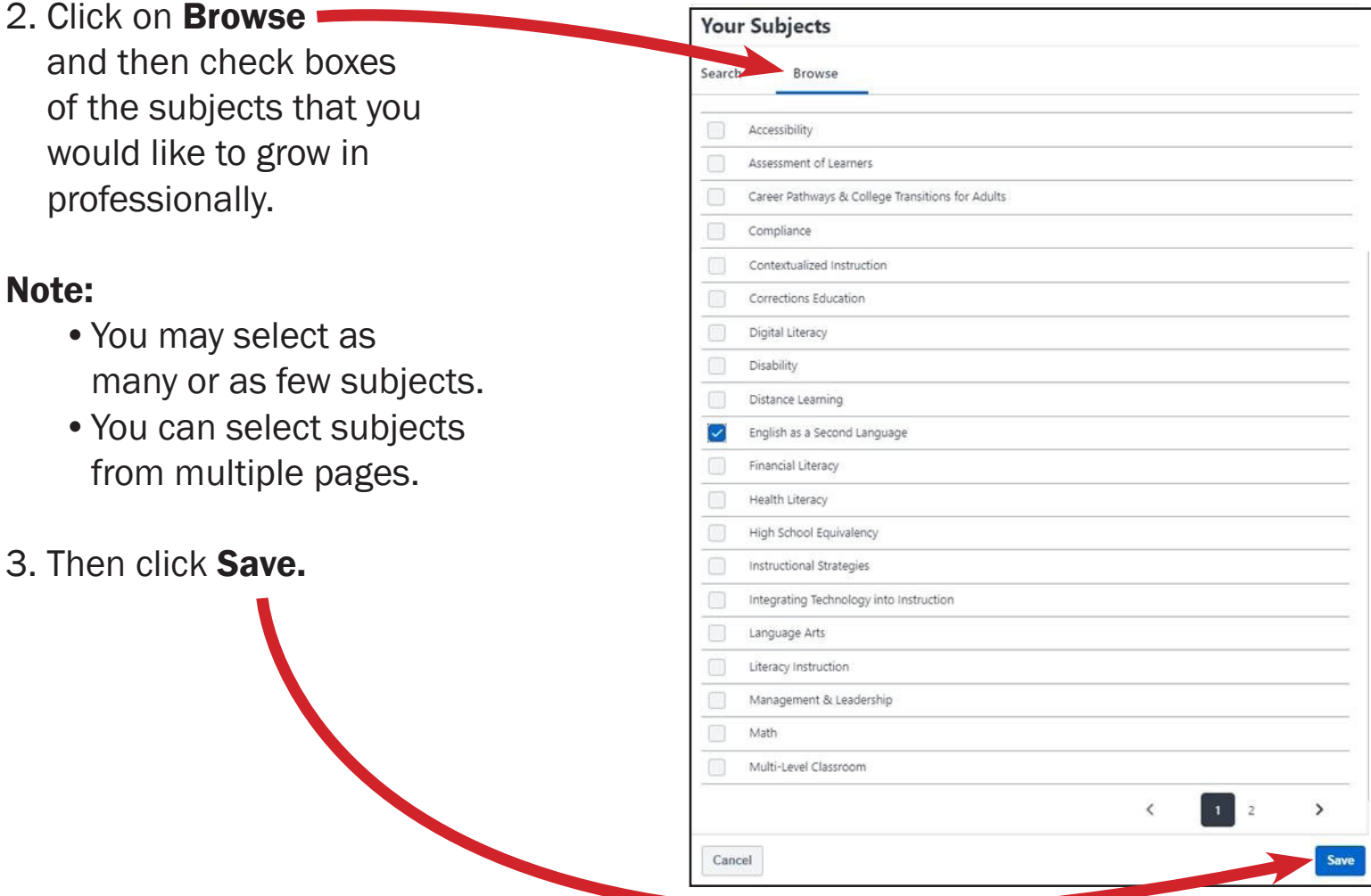

4. Once the subjects have processed in the PD Portal, suggested training will be available under the Recommended carousel. These trainings are optional but reflective of the areas you would like to grow in professionally.

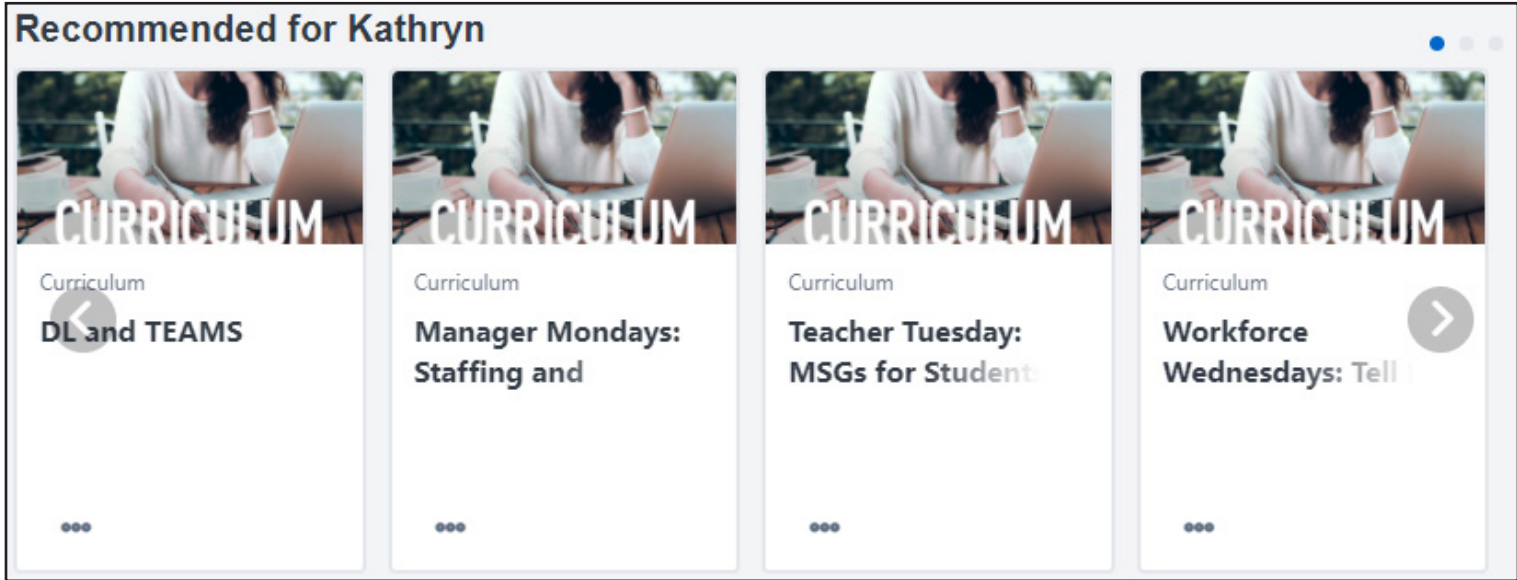

5. To complete a training that is suggested under the Recommended carousel, click on the three dots and then Open Curriculum.

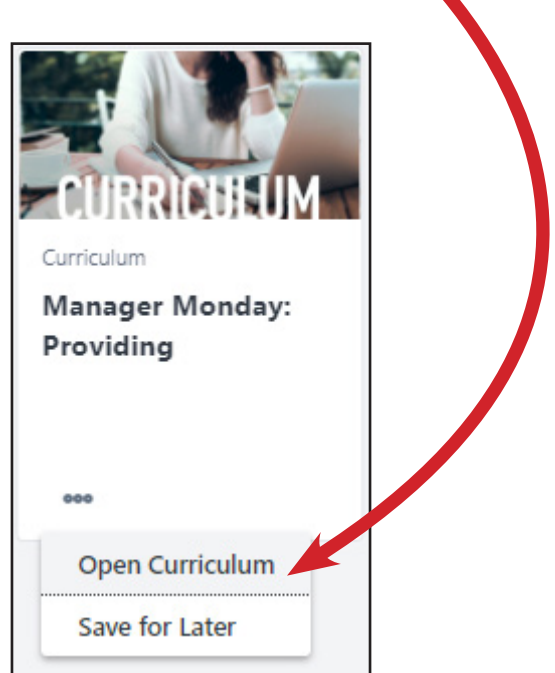